# Getting ready for Remote TWIST Training

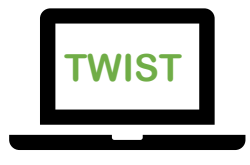

### **Steps for the WIC Coordinator**

Registering for TWIST Training starts during the onboarding process. The process can go quickly or take some time. **Start early**!

# **Obtain a P-Number for the person attending.**  Request a P Number from App Support. [\(WIC.App-Support@dhsoha.state.or.us\)](mailto:WIC.App-Support@dhsoha.state.or.us) P-Numbers can take up to 10 days to be issued. Staff cannot participate in training without a P-Number.

 **Obtain** Citrix, FamilyNet and Familynet practice applications on the computer that will be used for the training from App Support **with the P-Number request.** [\(WIC.App-Support@dhsoha.state.or.us\)](mailto:WIC.App-Support@dhsoha.state.or.us)

These processes are managed by the State Office of Information Systems (OIS).

### **Steps for WIC Staff taking Remote TWIST Training**

#### **Before Registration:**

- $\square$  Complete the [Orientation to WIC module.](https://tinyurl.com/mkmtxmxx)
- $\Box$  Attendees must work at WIC for at least two weeks before the training.
- $\Box$  Attendees should understand their role and responsibilities in their WIC clinic.
- $\Box$  Register for training at least **10 days** before the class.
	- Registration for Remote TWIST training is now managed through Workday [Learning](https://wd5.myworkday.com/wday/authgwy/oregon/login.htmld) 
		- o [Job aid: Create a Local Agency Staff Workday Learning account](https://www.oregon.gov/oha/PH/HEALTHYPEOPLEFAMILIES/WIC/Documents/modules/create-workday-learning-acct-as-local-agency-wic-staff.pdf)
		- o Once logged into Workday Learning, search "**OHA – PHD – WIC – Remote TWIST Training**
		- o Participants should complete Lesson 1: Remote TWIST Registration Information immediately when registering
		- o For assistance with Workday Learning, contact [Laura Perdue](mailto:Laura.Perdue@dhsoha.state.or.us) or Joan [Medlen](mailto:joan.e.medlen@dhsoha.state.or.us)

# **After registration**

TWIST is found in the FamilyNet applications. Attendees must be able to do these things before training day:

- Log into Citrix successfully. Work with App Support if you need help logging in: 1-866-865-2953
- Find the Familynet and Familynet Practice icons when logged into Citrix. Test opening them and log in by clicking on the icons.
	- Call App Support if you do not have these icons: 1-866-865-2953

### **Have the right computer equipment**

- $\Box$  Attendees must have access to Citrix on the computer that you will be using for the training.
	- Work with local IT person to make sure Citrix is installed.
	- Attendees will be switching between Zoom and TWIST to complete the training. Practice ahead of time.
	- Test the Familynet Practice log in on two computer screens in before the class. Look to see if the icons on the WIC screen appear. If there a black box or a green box without icons, use a computer with one screen.
- $\Box$  A USB headset and mouse
	- A USB headset with microphone provides more reliable internet audio for remote training.
	- We strongly recommend using a mouse rather than the touchpad when using a laptop.

## **Practice remote training skills**

- **Accept** the appointment for the training. A two-day meeting appointment will be sent by email from Oregon WIC. The Zoom link for the Training is in **ZOOM** the appointment.
	- Training will be over Zoom. Take these steps before the training.
		- Test your attendee's equipment with Zoom here: <https://zoom.us/test>

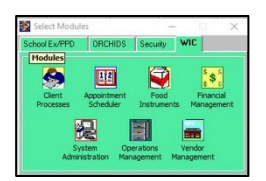

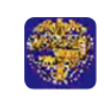

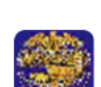

**FamilyNet Practice** 

**FamilyNet** 

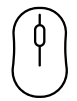

- Ensure your staff have practice using the chat in the Zoom test site.
	- Training supervisors and Coordinators need to be able to communicate with attendees regarding problems during training.
- Encourage your staff to have a practice Zoom meeting with Diane [Arnold.](mailto:Diane.Arnold@dhsoha.state.or.us)
- **Test** the headphones and microphone with the computer that will used for training.
- **Practice** using two screens before the training.
	- Screen 1: Zoom test
	- Screen 2: Citrix with TWIST practice open.
- **Bring** the *Remote TWIST Training Workbook and Resources* notebook to the attendee's workstation for the training.
	- The state office sends the notebook by mail.
	- **If you have not received the notebook for your staff, contact** [Diane.Arnold@dhsoha.state.or.us](mailto:Diane.Arnold@dhsoha.state.or.us) or 971.271.5145

#### **Participate!**

We look forward to meeting you in class.

Thank you for your assistance in making TWIST Remote Training a positive experience!

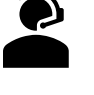